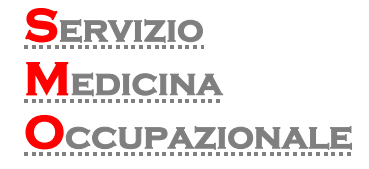

## **SERVIZIO DI LIBERA CONSULTAZIONE REFERTI ON-LINE**

## RICHIESTA DI INSERIMENTO NEL PORTALE "**SOGGETTI TERZI**"

Il presente modulo va compilato in tutte le sue parti al fine di procedere all'inserimento del Soggetto nell'anagrafe dei Soggetti Terzi di Diagnostica Riviera srl. Compilare e restituire al Ced.

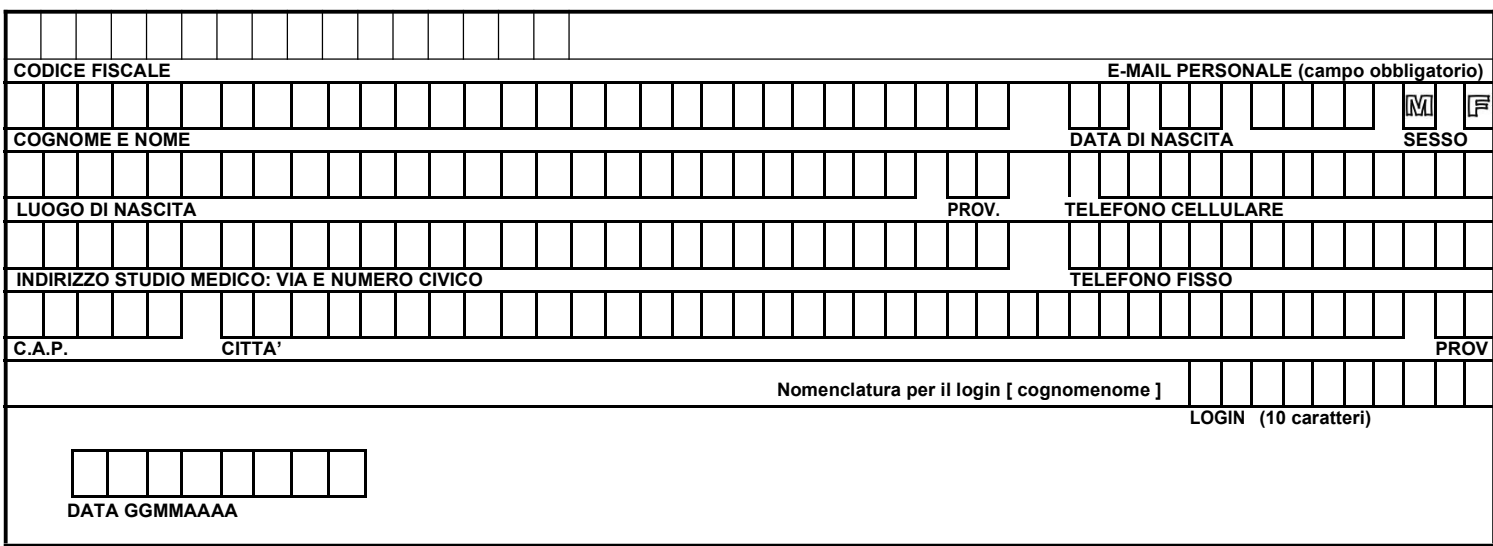

NB: INDICARE LA RAGIONE SOCIALE DELLE DITTE PER LE QUALI IL SOTTOSCRITTO E' MEDICO COMPETENTE / INVIANTE:

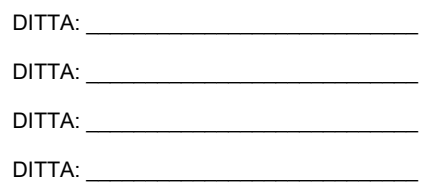

Firma e Timbro del Medico

\_\_\_\_\_\_\_\_\_\_\_\_\_\_\_\_\_\_\_\_\_\_

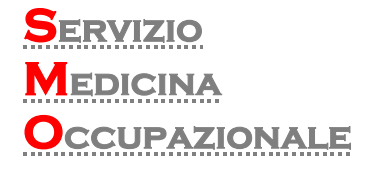

Breve promemoria per scaricare i referti.

Gent.mo Dottore / Gent.ma Ditta appena riceverà la password col PIN deve seguire queste semplici operazioni per poter scaricare o stampare i referti. Il PIN è valido 90 gg per la privacy poi ne verrà spedito dal sistema uno nuovo alla scadenza. Copia per il Soggetto Terzo.

- Accedere al portale: www.diagnosticariviera.it
- Cliccare riquadro Referti Soggetti Terzi.
- Inserire Login e PIN accesso ricevuto via mail.
- Cliccare su Preferenze e scegliersi una password alfanumerica almeno 8 caratteri di registrazione/accesso. Dopo la scelta password privata si potrà usare il PIN referti per 90gg.
- I referti saranno disponibili on-line per 30 gg dalla data di firma (o pronto referto). Per il Medico di Base condizione indispensabile per vedere i referti è che il paziente autorizzi in modo permanente, in caso di Ditte l'autorizzazione avviene a livello amministrativo.
- Il referto è in formato pdf e viene scaricato come file compresso zip (si consiglia di cercare per data accettazione).
- Numero Help Desk per i Soggetti Terzi 049 6225288.
- Restituire il modulo firmato e compilato via mail ad soggettiterzi@diagnosticariviera.it.

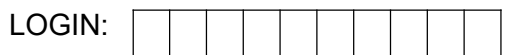